**Примеры облачных сервисов Мicrosoft**

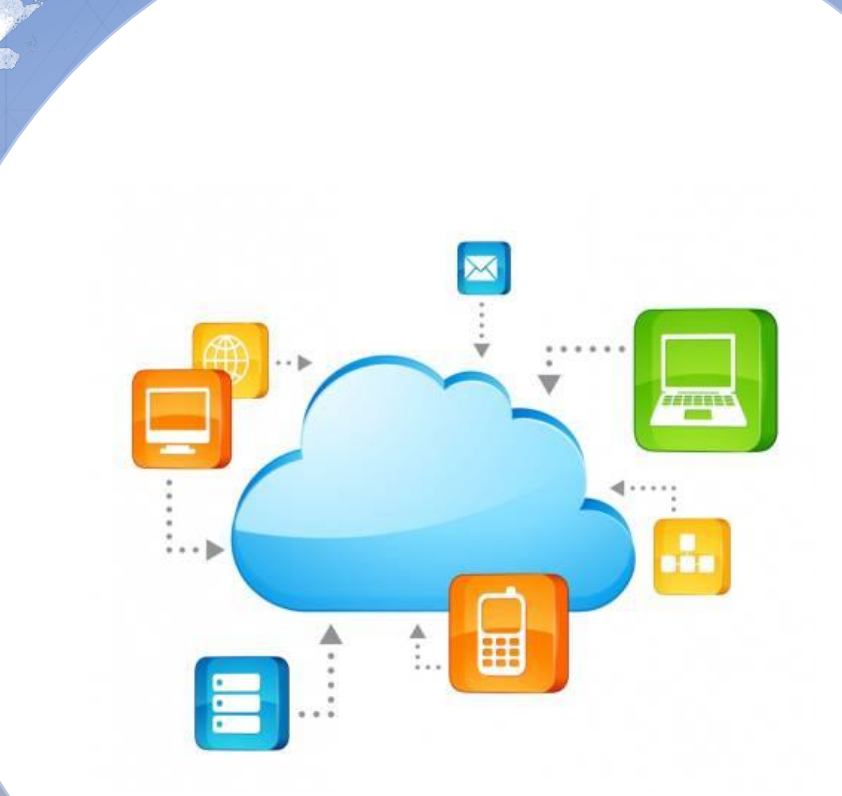

Выполнила: магистрант 2-курса Тынымкулова Г.Ж. Проверила: кандидат ф.м.н., доцент Сарсимбаева С.М.

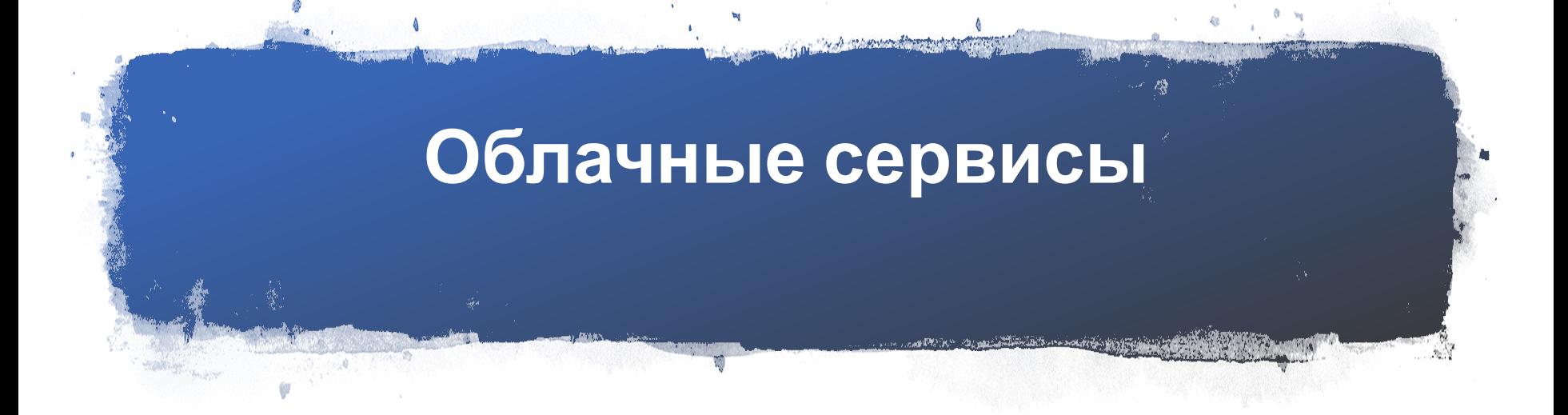

- Облачные сервисы это ИТ-сервисы, получаемые компанией извне. Самым ярким примером облачного сервиса, существующим уже более 10 лет, является хостинг web-сайтов или электронной почты. Понятие облачные вычисления появилось относительно недавно и расширило понятие хостинга. Сейчас под облачными вычислениями подразумевается использование вычислительных ресурсов удалённой программно-аппаратной площадки хостинг-провайдера или поставщика облачных сервисов. Такими сервисами могут быть виртуальные серверы, серверы электронной почты, IP-телефония, удалённые серверы терминалов и т.д.
- Яркими примерами облачных сервисов являются, например: Skype, предоставляющий пользователям удалённую службу мгновенных сообщений, видеоконференций и IP-телефонии; Google Mail, предоставляющий пользователям электронную почту; Microsoft OneDrive, предоставляющий удалённую площадку для хранения файлов.
- Облачные вычисления разделяют на такие услуги, как SaaS (Software as a Service) программное обеспечение как сервис и IaaS (Infrastructure as a Service) инфраструктура как сервис. SaaS - подразумевает использование программного обеспечения, развёрнутого на удалённой площадке, через сеть Интернет. IaaS подразумевает использование компанией удалённой ИТ-инфраструктуры, т.е. целого комплекса программно-аппаратных средств аналогично собственному центру обработки данных.

#### **Преимущест ва облачных сервисов**

- Минимальные первоначальные затраты. При использовании собственной ИТ-инфраструктуры, чтобы компании построить собственную информационную систему или просто получить новый сервис, необходимо приобрести дорогостоящее оборудование и программное обеспечение с учётом будущего роста компании, подготовить место для этого оборудования, обеспечить его электропитанием и системами охлаждения, затем произвести развёртывание программного обеспечения, отладить его работоспособность и т.д.
- Высокая доступность и надёжность. Надёжность и доступность информационной системы является одним из наиболее важных факторов, напрямую влияющих на устойчивость бизнеса компании.
- Отсутствие эксплуатационных затрат. Собственная информационная система требует больших затрат на обслуживание и поддержку. Приобретая облачные технологии у компании, вы просто получаете необходимые вам ИТ-сервисы, не задумываясь о затратах на их эксплуатацию, обновление и поддержку, т.к. это головная боль специалистов.
- Гибкость ИТ-инфраструктуры.
- Мобильность.

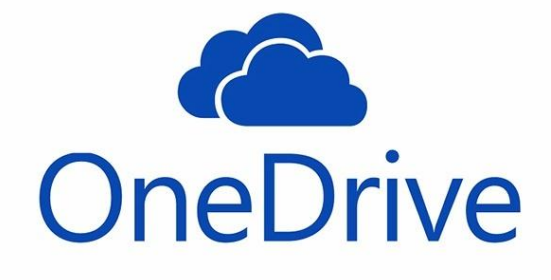

#### **ЧТО ТАКОЕ MICROSOFT ONEDRIVE И КАК ЕЙ ПОЛЬЗОВАТЬСЯ?**

• Если вам в процессе дня приходится пользоваться различными типами компьютеров – настольным в офисе, ноутбуком дома, планшетом в машине, смартфоном на улице, то самое время узнать – OneDrive что это за программа и как она может сделать вашу жизнь более комфортной, а работу продуктивной.

 $\mathbf{u}$ 

# **О Microsoft OneDrive**

- Нередко перспективные идеи приходят в голову в совершенно нерабочей обстановке. Например, журналист придумал замечательный параграф статьи во время прогулки в парке и записал на смартфон. После приезда в редакцию нужно будет коммутировать мобильное устройство к ноутбуку или десктопу, искать файл черновика на жестком диске, вставлять, редактировать.
- Все это отнимает массу драгоценного времени. Пока пользователь будет искать кабеля и думать, куда их воткнуть, гениальные творческие мысли могут и забыться. Облако Майкрософт OneDrive – это замечательный сервис, который разом избавит вас от описанных выше затруднений.
- Подключившись к облачному сервису Microsoft пользователь получает возможность синхронизировать все свои устройства. Это означает, что когда журналист напечатал часть статьи на планшете, все правки мгновенно сохраняются на уделенном сервере. А когда в редакции будет включен офисный компьютер, текстовый процессор MS Word сразу же откроется точно на том месте, где были закончены записи, сделанные на мобильном устройстве.

#### Как работает OneDrive

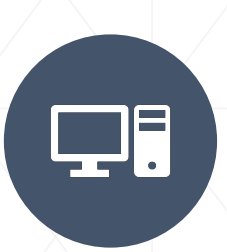

OneDrive — что это за программа и как функционирует вся система? OneDrive – это так называемый "обычный диск", иначе говоря – сервис по представлению некоторого объема памяти на удаленном сервере, доступ к которому представляется через интернет.

Если у вас планшетный компьютер на платформе Android или iOS, можно бесплатно скачать и установить OneDrive из встроенного магазина приложений.

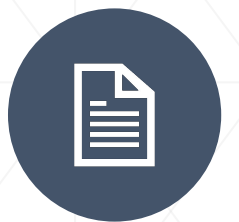

На последних версиях операционной системы Windows приложение OneDrive установлено в пакет программ по умолчанию.

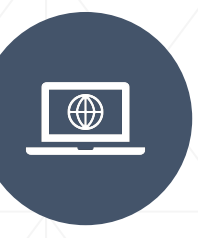

При необходимости можно получить доступ к файлам на облачном диске OneDrive при помощи веб-интерфейса в браузере на сайте Microsoft.

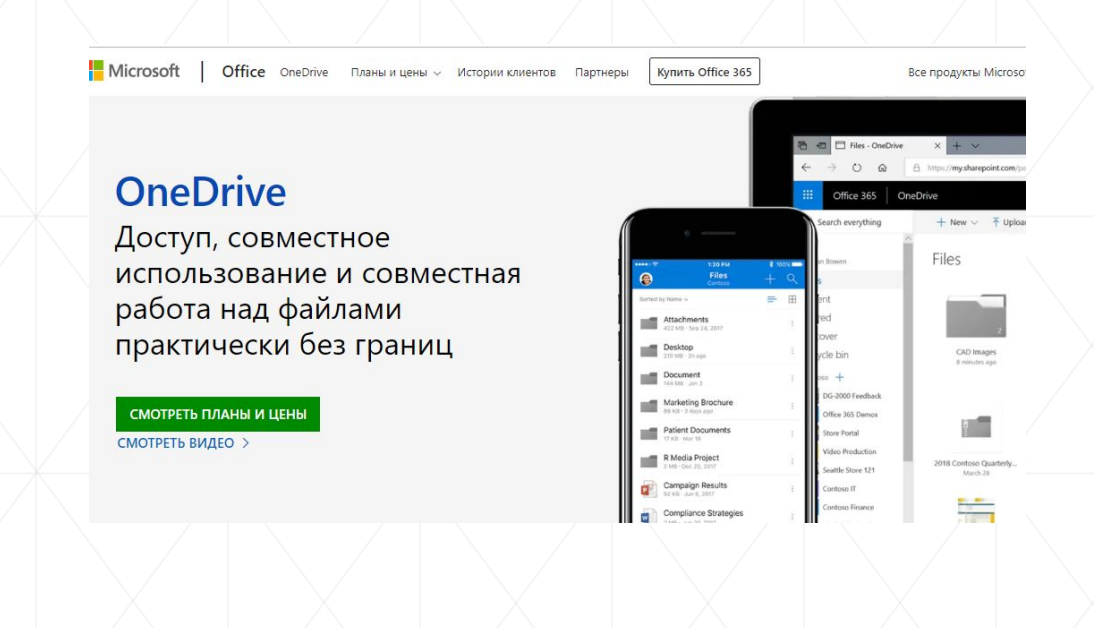

• Установить OneDrive для разных платформ можно скачав с официального сайта сервисов Microsoft. Установка производится в обычном порядке, как любой другой компьютерной программы. Важно скачивать OneDrive именно с официального сайта, так как устаревшие версии могут оказаться несовместимы с последними обновлениями OS и прошивками мобильных устройств.

**Как пользовать ся OneDrive – легкий старт**

- Чтобы получить право на пользование облачным диском необходимо быть зарегистрированным участником сервисов компании Microsoft. Попросту говоря – нужно создать адрес электронной почты Hotmail. Это бесплатно и общедоступно.
- После получения почтового ящика Hotmail можно использовать email и пароль в качестве пасскарты для доступа к любым сервисам Microsoft.
- Теперь войдите в приложения OneDrive на всех ваших компьютерах, указав в форму авторизации email и пароль.
- После этого по умолчанию начнет работать автоматическая синхронизация файлов на удаленном диске и на всех интегрированных устройствах.

 $x$ Добро пожаловать в OneDrive OneDrive - это ваше бесплатное интернетхранилище. Добавляйте файлы в папку OneDrive, чтобы получить к ним доступ с телефона, планшета или другого устройства.

**RU** 

## Как синхронизировать OneDrive на стационарном компьютере?

• В процессе установки приложения OneDrive на компьютер вам будет предложено выбрать папку на локальном диске, где будут храниться папки и файлы, подлежащие синхронизации на всех устройствах.

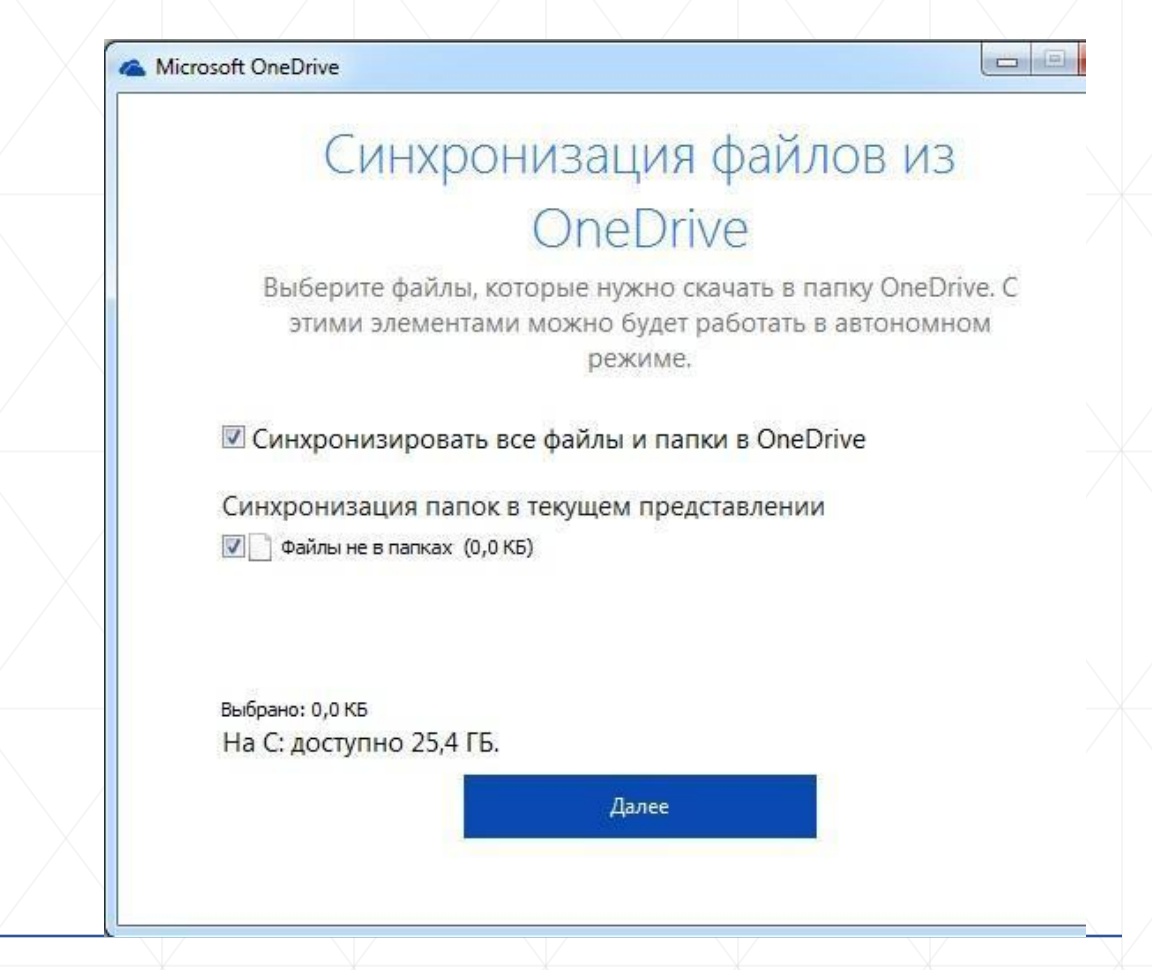

- •Если OneDrive уже был в дистрибутиве OS Windows, очевидно, папка синхронизации уже будет существовать.
- •При помощи контекстного меню можно произвести более тонкие настройки синхронизации.
- •Назначить ограниченную синхронизацию только некоторых файлов и папок.
- •Отключать синхронизацию полностью и хранить файлы только на локальном диске.
- •Все файлы и папки, которые необходимо синхронизировать – переместите в папку OneDrive.
- •Когда вы пользуетесь мобильным устройством, в Менеджере Файлов можно подключить облако Майкрософт OneDrive и при желании отправлять туда файлы на хранение. При установке на планшете приложения MS Office в настройках авторизуйтесь при помощи адреса электронной почты и пароля и далее в процессе работы с документами сохранение редакторских изменений в облачном хранилище будет осуществляться автоматически.
- •Активным участникам социальных сетей, которые часто любят обмениваться сэлфи, интересными фотокадрами и видеороликами, будет интересно узнать о новых возможностях обмена контентом.
- •Автоматическое сохранение фотографий и видеороликов, мгновенная отправка в социальные профили при помощи сервиса OneDrive — как пользоваться? Здесь тоже ничего сложного нет.
- •В процессе установки приложения на смартфон или планшет появится окно с предложением включить функцию автосохранения фотографий и видео на удаленный диск. Можно настроить так, чтобы в облако закачивались облегченные версии фотографий, чтобы не расходовать зря интернет-трафик.
- •Аналогично в настройках OneDrive можно указать аккаунты в социальных сетях, куда нужно автоматом отправлять каждую сделанную смартфоном фотографию и записанный видеоролик.

# Устранение проблем в работе сервиса **OneDrive**

- •Иногда случается такая неприятность, что OneDrive не синхронизируется **–** индикатор загрузки локальных файлов на облачный диск не становится зеленым и в Панели Уведомлений не отображается процесс нормальной синхронизации. В чем тут может быть проблема?
- •Следите с обновлениями операционной системы компьютера – устаревавшая версия OS является частой причиной сбоев в работе OneDrive.
- •Загрузка файлов в облако ограничена размером 10 GB. Если файл больше по размеру – синхронизация не будет происходить. Сожмите большой файл при помощи WinRar или WinZip и отправляйте архивом.
- •Иногда проявляется уведомление, что **"OneDrive синхронизация личных файлов прекращена"**. В такой ситуации помогает следующий алгоритм.
- •Зайдите в папку с установленной программой и зажав клавишу Shift щелкните правой кнопкой мыши на свободном месте открытой папки и выберите пункт меню **«Открыть меню команд»**, далее в командную строку введите команду "onedrive.exe/reset" и нажмите клавишу Enter. После этого снова запустите программу введя "onedrive.exe" и нажав Enter.
- •Произойдет сброс программы OneDrive и после этого нормальная работа должна восстановиться.

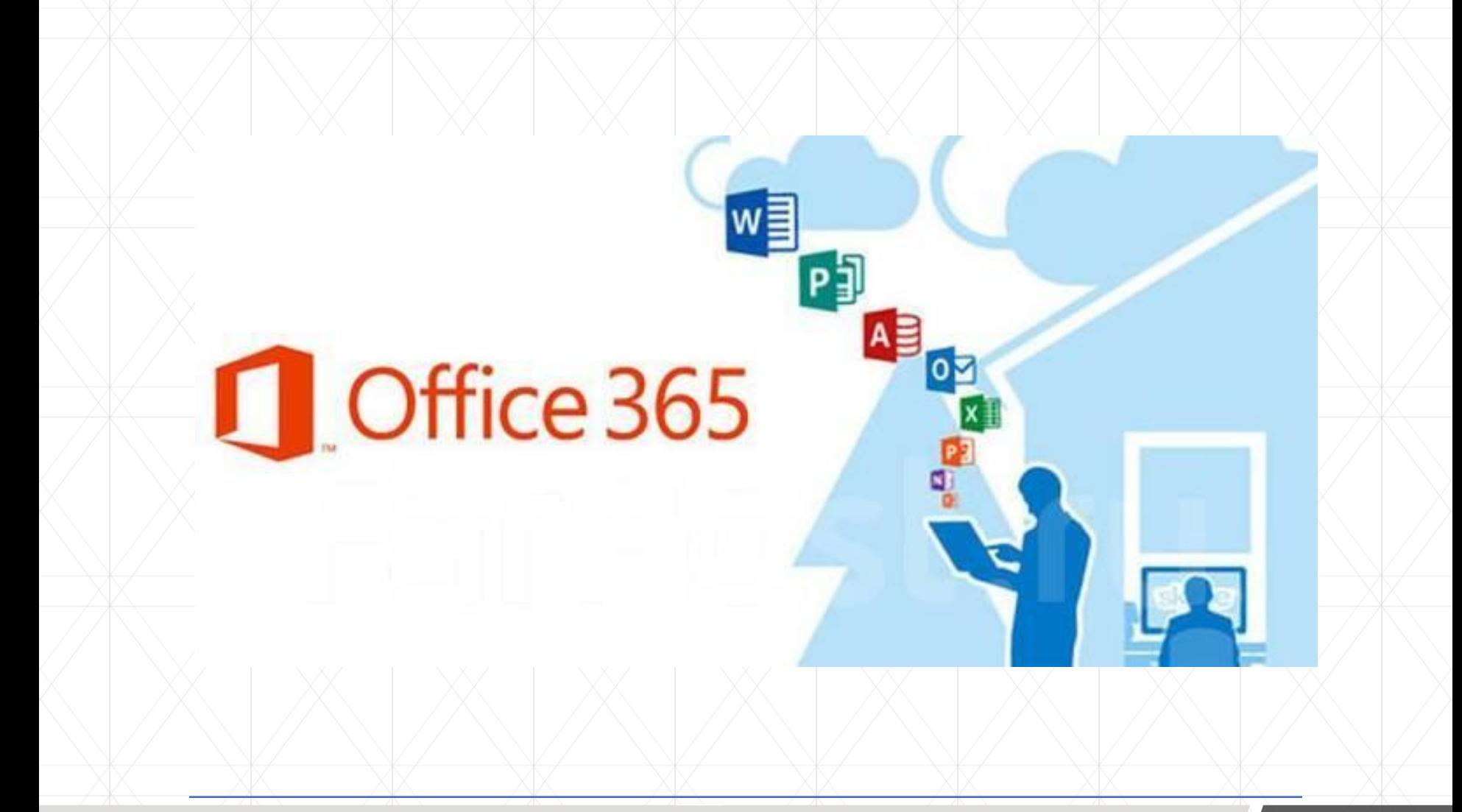

# **Microsoft Office 365**

#### **Microsoft Office 365**

**Microsoft Office 365** – мировой стандарт «де-факто» для работы с документами, набор мощных онлайн-инструментов (сервисов) для создания, обработки, хранения и пересылки корпоративной информации.

**Основное преимущество** Office 365 по сравнению с традиционным программным обеспечением – оплата по факту потребления (по реальному числу пользователей, которые использовали сервисы office 365 в предыдущем месяце). Microsoft Office 365:

- Предоставляет самые современные технологии для совместной работы и коммуникаций для организаций любого размера;
- Обеспечивает значительное сокращение расходов на инфраструктуру и персонал;
- Позволяет выбрать набор сервисов, оптимальный для конкретногого бизнеса;
- Обеспечивает постоянный доступ к корпоративным ресурсам для всех сотрудников, независимо от их местоположения.

# **Office 365 включает следующие сервисы:**

- **• Microsoft Office**  стандарт де-факто для создания и обработки офисных документов, обеспечивает пользователям удобную работу на настольном компьютере, ноутбуке, телефоне или в веб-браузере
- **• Exchange Online**  электронная почта, календарь и контакты, также включает самые последние версии систем защиты от вирусов и спама
- **• SharePoint Online**  защищенное хранилище данных, платформа создания система документооброта
- **• Skype for Business Online** мгновенные сообщения, индикатор присутствия, аудио-, видео- и веб-конференции, совместный доступ к экрану докладчика
- **• Microsoft Yammer** корпоративная социальная сеть
- **• OneDrive for Business** представляемая каждому сотруднику область хранения данных размером 1 ТБ

### **Microsoft Project Online**

• Microsoft Project Online – набор сервисов, входящих в семейство Microsoft Office 365 и решающих задачи управления проектами и управления портфелем проектов. Ключевые преимущества – аренда ресурсов предустановленной и сконфигурированной среды управления проектами на платформе Microsoft Project ровно на срок, необходимый для выполнения проекта.

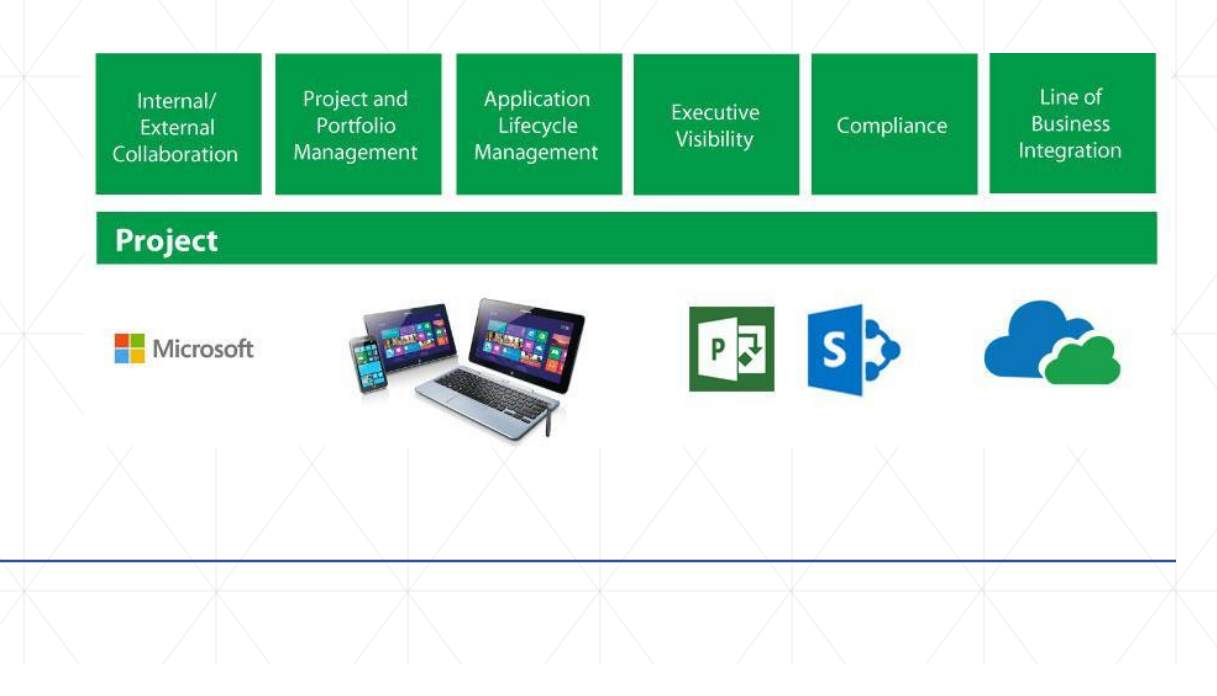

# **Microsoft Visio Online**

**• Microsoft Visio Online** - онлайн-сервис для отрисовки схем и диаграмм. Полностью реализует функционал популярной системы создания и редактирования схем, планов, чертежей, карт сайта и сетевых графиков Microsoft Visio 2016 Pro, позволяя создавать специализированные графические документы высокого уровня детализации. Visio Online включает в себя все возможности и наборы элементов, доступные в Visio 2016 Pro, в том числе более 60 встроенных шаблонов, многие из которых содержат обновленные фигуры.

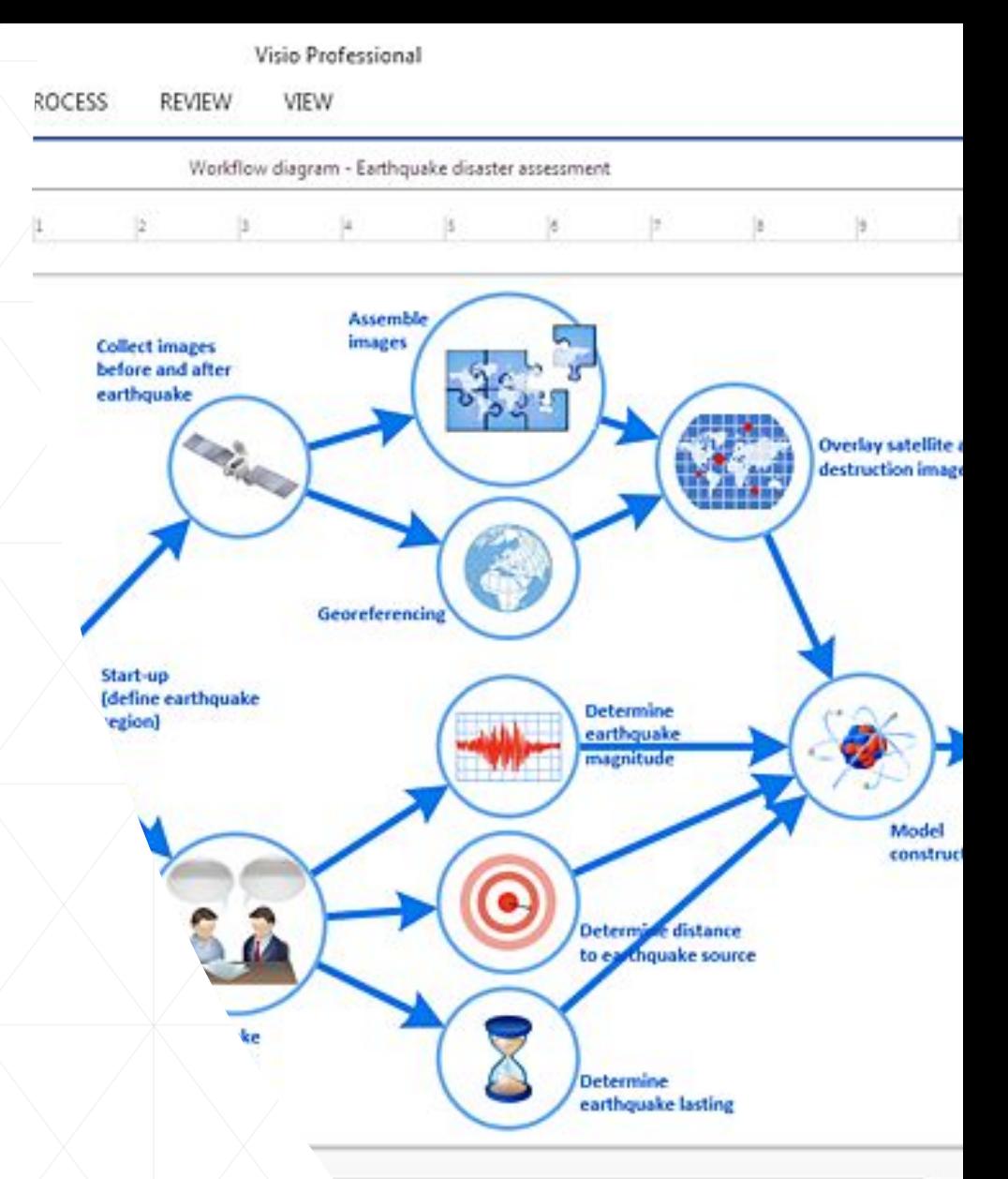

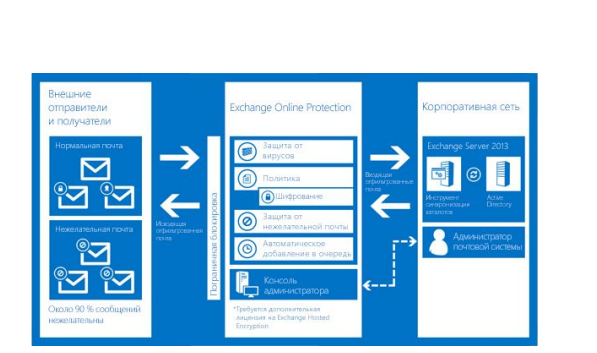

#### **Exchange Online Protection**

• Облачный сервис Microsoft Exchange Online Protection (EOP) разработан для защиты почтовых систем Microsoft Exchange от спама, вирусов и вредоносных вложений. Сегодня этот сервис используется для защиты всех пользователей Microsoft Office 365 и ежедневно проверяет более 740 миллионов сообщений. Отдельная подписка на Microsoft EOP предназначена для компаний, использующих Microsoft Exchange внутри своей сети, и позволяет проверять почтовые сообщения на спам, вирусы и вредоносные программы до того, как они дойдут до корпоративной сети.

#### **Microsoft Azure**

• Microsoft Azure представляет собой гибридный облачный сервис (PaaS+IaaS) для разработки приложений и размещения корпоративных приложений и данных. Платформа Azure объединяет доступ к самым последним средствам разработки и SQL Server с возможностью аренды виртуальных машин для размещения собственных ИТ-ресурсов. Потребляемые мощности могут масштабироваться по мере использования в соответствии с изменениями требований заказчика. Хотя в настоящий момент Microsoft Azure только начинает предлагаться российским заказчикам, наша компания готова уже сейчас помочь в освоении этой технологии и помочь с подключением нового сервиса от компании Microsoft.

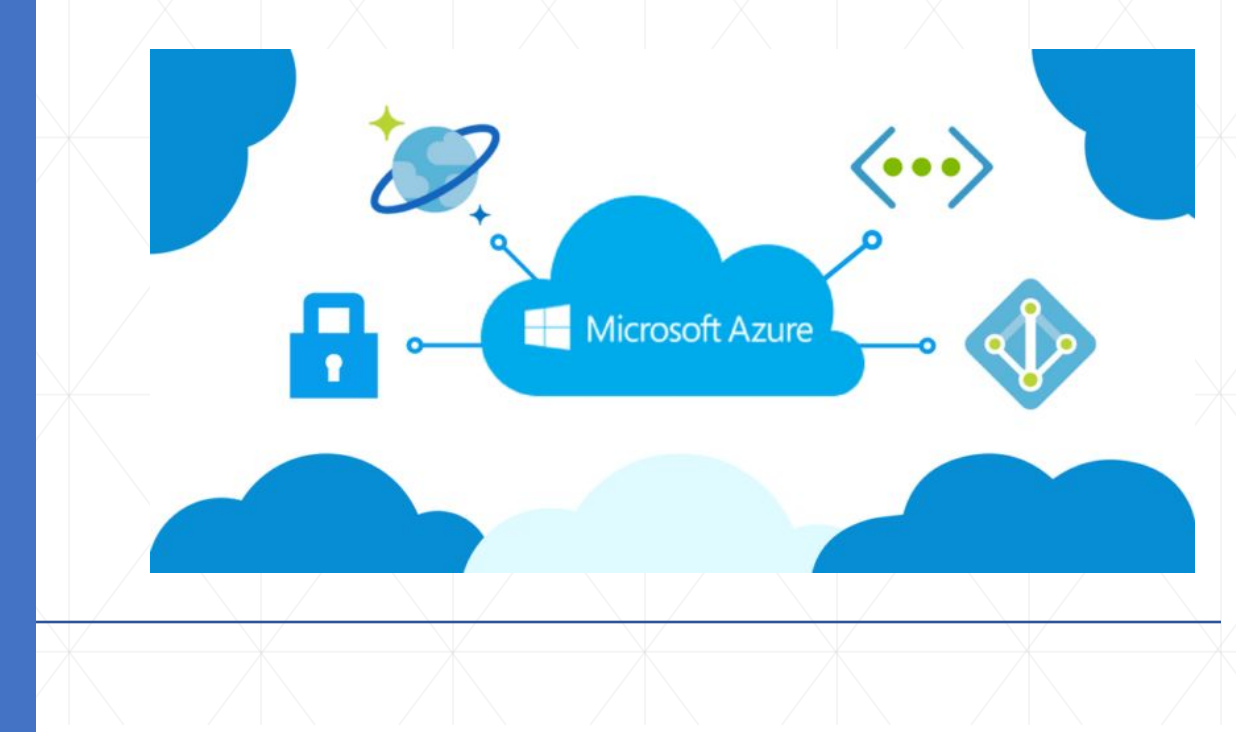